## **Download the MyChart Application on an Android Device**

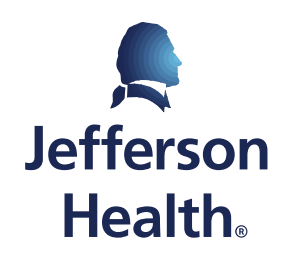

HOME OF SIDNEY KIMMEL MEDICAL COLLEGE

• *Step 1*: On your Android device, open the **Google Play Store.**

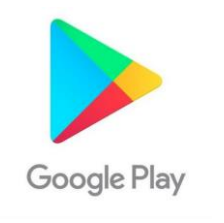

• *Step 2:* Search for the **MyChart app**.

• *Step 3:* Tap **Install**.

• *Step 4:* Once the app is finished installing, tap **Open**.

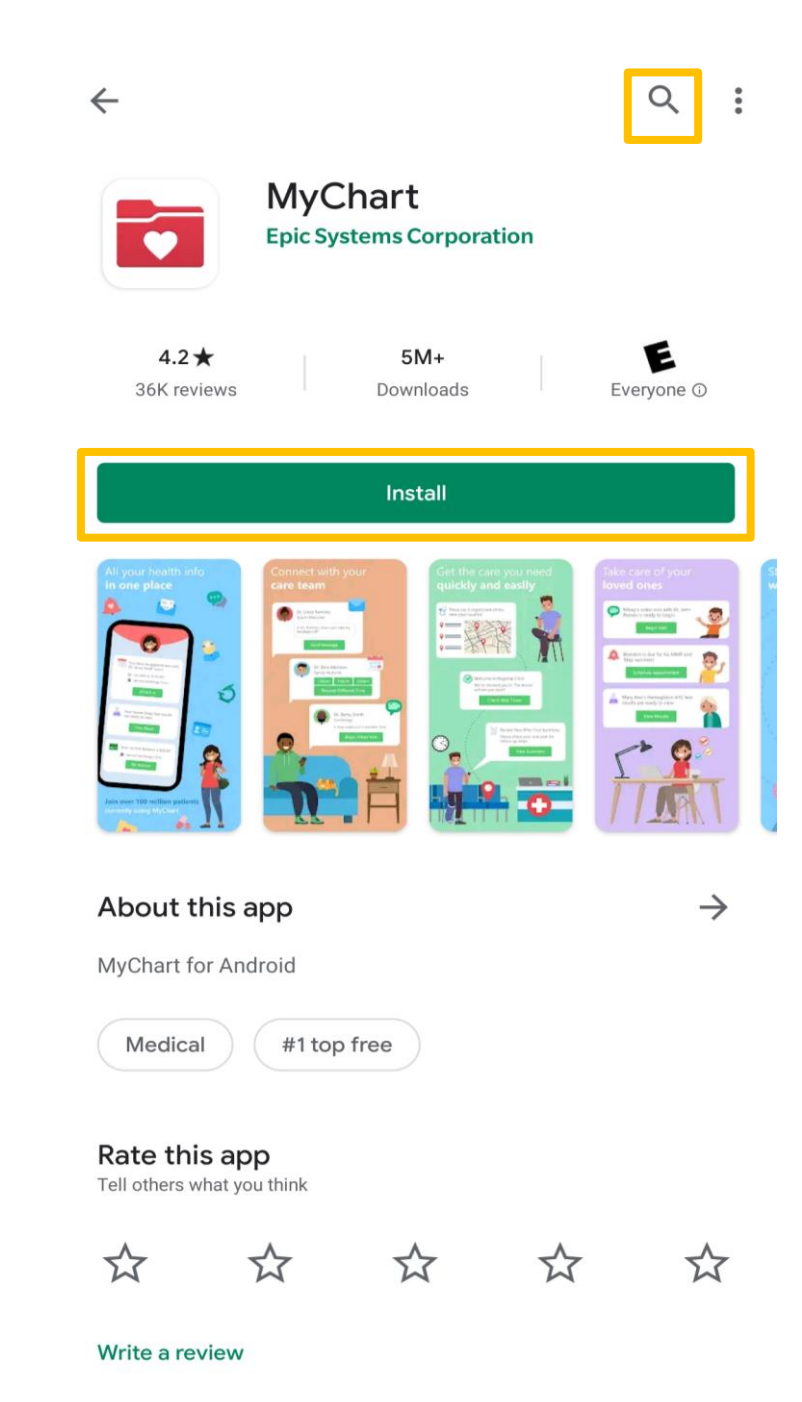

Jefferson Health. | HOME OF SIDNEY KIMMEL MEDICAL COLLEGE

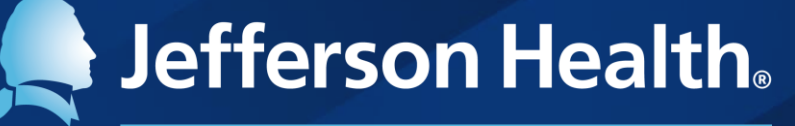

HOME OF SIDNEY KIMMEL MEDICAL COLLEGE

Abington Hospital | Abington - Lansdale Hospital | Jefferson Bucks Hospital | Jefferson Cherry Hill Hospital Jefferson Frankford Hospital | Jefferson Hospital for Neuroscience | Jefferson Methodist Hospital Jefferson Stratford Hospital | Jefferson Torresdale Hospital | Jefferson Washington Township Hospital Magee Rehabilitation Hospital | Physicians Care Surgical Hospital | Rothman Orthopaedic Specialty Hospital Thomas Jefferson University Hospital